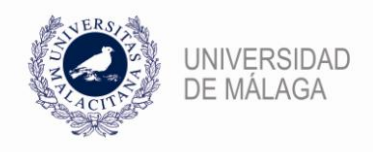

**.** 

## **NUEVO PROCEDIMIENTO PARA SOLICITAR EN E-TEMPO LA COMPENSACIÓN POR FORMACIÓN PRESENCIAL REALIZADA FUERA DEL HORARIO LABORAL**

Con el objetivo de agilizar su gestión y facilitar una mejor información, se establece un nuevo procedimiento para solicitar la compensación por formación presencial<sup>1</sup> realizada fuera del horario de trabajo en el sistema de control horario (artículo 40.1 del Reglamento de Formación del PAS).

Para poder solicitar dicha compensación se puede optar por:

- 1) **Solicitar una incidencia junto al marcaje de entrada y/o salida**. Teniendo en cuenta que la compensación diaria que corresponde es del 50% del tiempo dedicado a la formación, en el supuesto de actividades formativas que tengan un carácter voluntario, y del 100%, en el caso de actividades de carácter obligatorio, y que **sólo se puede disfrutar durante el horario flexible**.
- 2) **Solicitar una incidencia de día completo**. Se pueden acumular las horas de compensación de formación y solicitar una incidencia de día completo, siempre que la suma de estas equivalga a una jornada completa y se cuente con el VºBº de la persona responsable del Servicio.

Las acciones formativas presenciales de carácter voluntario realizadas fuera de la jornada laboral, que no estén informadas favorablemente por la persona responsable del Servicio, no tendrán derecho a compensación horaria alguna.

*<sup>1</sup> La realización de cursos virtuales (online) dará derecho a un crédito horario que se determinará en cada acción formativa y que se podrá aplicar de acuerdo con lo establecido por la Gerencia para cada año natural.*

<u>naka</u>

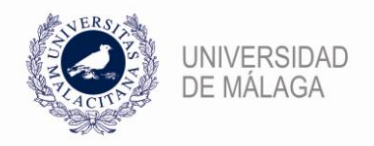

## **1. SOLICITAR INCIDENCIA JUNTO AL MARCAJE DE ENTRADA Y/O SALIDA.**

Se debe acceder en el menú **Anotaciones** a Entrada/Salida.

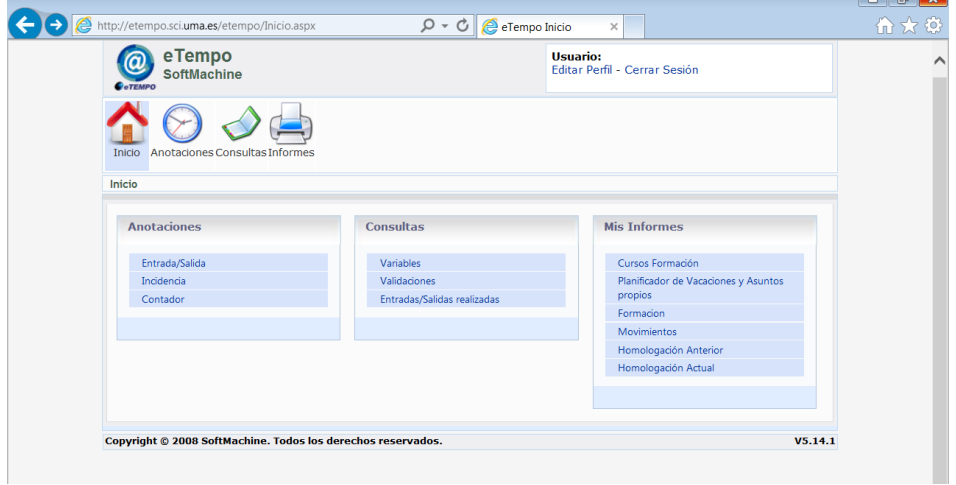

A continuación, una vez se ha indicado el "Sentido de paso" (entrada o salida), se despliega el menú "Incidencia" y se selecciona "Compensar Formación".

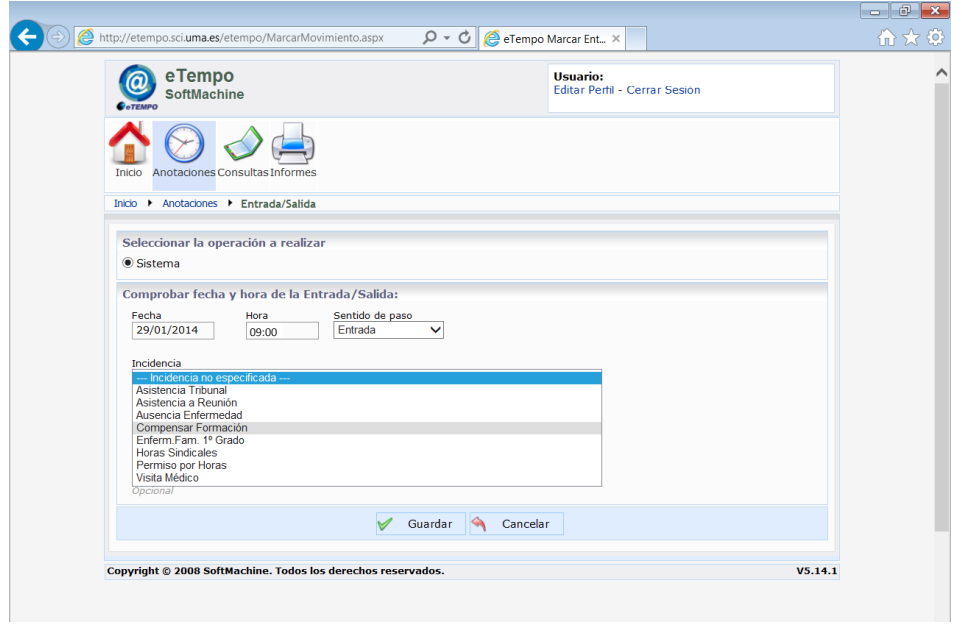

Por último, se debe grabar pulsando el botón **ve Guardar y dicha petición quedará pendiente** de validación.

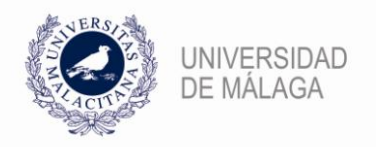

## **2. SOLICITAR INCIDENCIA DE DÍA COMPLETO**

Se debe acceder en el menú **Anotaciones** a Incidencia.

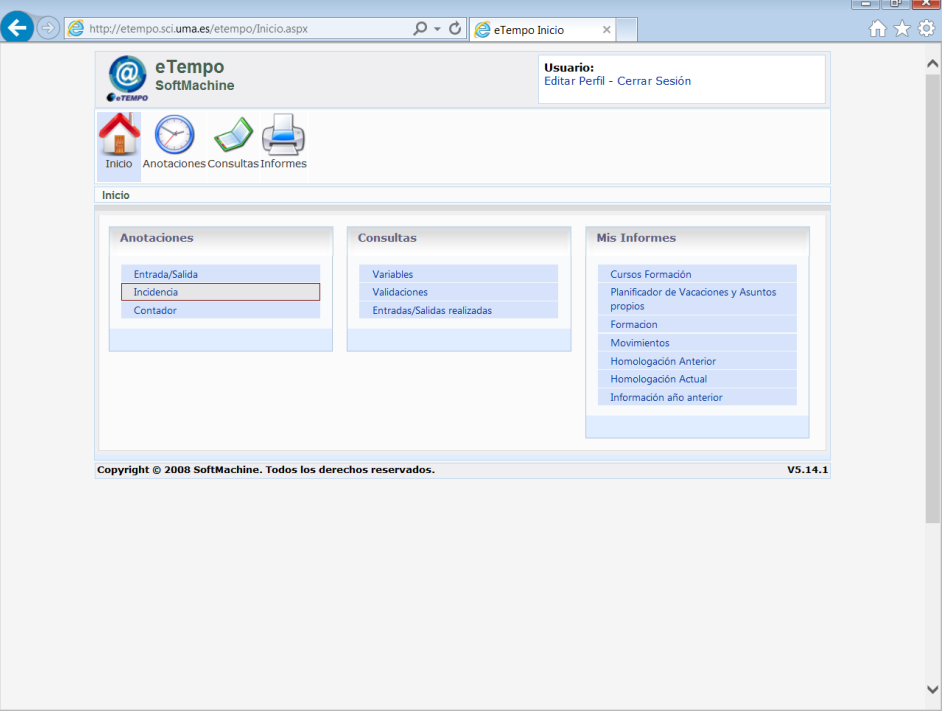

En el apartado **Elegir fecha y valor para la anotación**, indicar "Fecha inicio" y "Fecha fin". A continuación, en el menú desplegable "Incidencia" seleccionar "Compensar Formación".

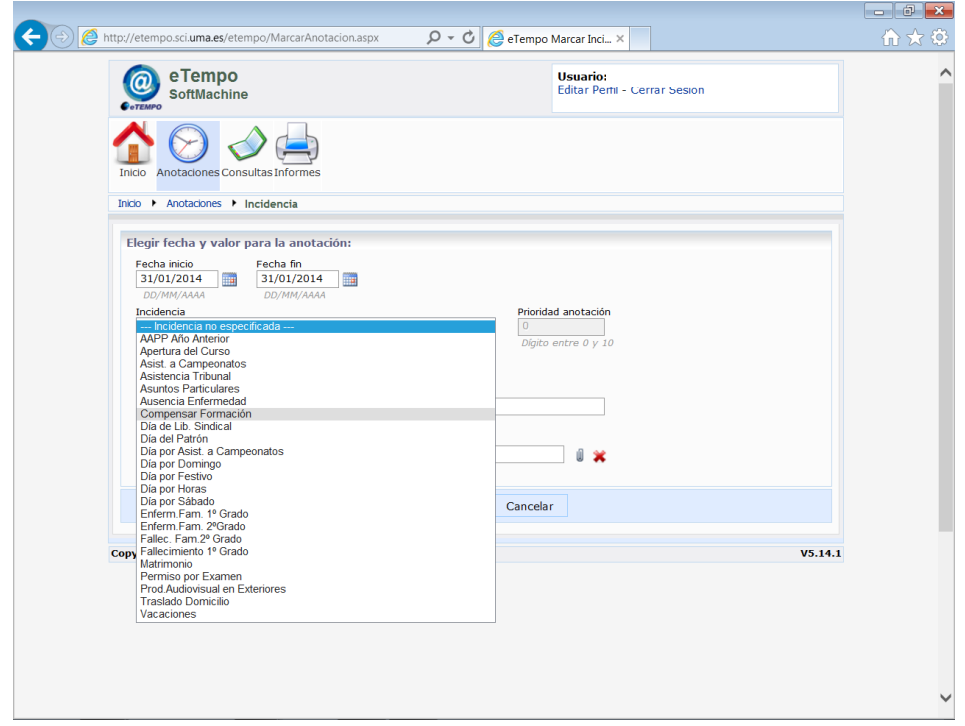

Por último, se debe grabar pulsando el botón v Guardar y dicha petición quedará pendiente de validación.